2002

# THE OLEARNING WEI OPERS *Strategies and Techniques for Designers, January 19th NAL ...*<br>velopers, and Managers of eLearning *Developers, and Managers of eLearning*

#### THIS WEEK — MANAGEMENT TECHNIQUES

# **Teach in Your Pajamas: Becoming a Synchronous e-Trainer**

#### BY KAREN HYDER

I taught *Act! 6.0* last week to sales people from a software development firm in Virginia. It was a great group, and everyone enjoyed the class. I used PowerPoint slides that came with the courseware, we brainstormed on the whiteboard, and we discussed specific questions and product uses.

This class was a lot like other classes I've taught except that I was home in my pajamas and my students

were in offices scattered around the country. No, it wasn't one of those "go to work in your underwear" dreams. I was teaching a synchronous online course.

I've been a road warrior for nine years and have taught technical and soft skills courses in thirty-two states and eleven countries. Distance learning has always appealed to me, but I didn't believe the technology could ever re-create the learning relationships I build in a classroom every day. I feared that the interface would seem sterile and cold and that my students wouldn't participate.

But I found that all collaboration software uses simple tools like a whiteboard and markers, text chat and PowerPoint slide display. These are tools that I

already use in the classroom. I quickly mastered the details of the collaboration product chosen by the client. Soon students in Virginia were able to see me demonstrate synchronization as I dragged a mouse across my screen in New York. I taught concepts, asked questions and gauged students' progress online, and my students participated!

To prepare for the virtual session, I adjusted my instructional methods and practiced with the tools. I also modified some basic communication techniques. For example, in a physical classroom, I have the benefit of seeing a student's body language. If a student looks discouraged, I can walk over and see what's hap-

*Continued on next page*

*Distance learning always appealed to me, but I doubted the technology could ever make the experience equal to the classroom. I feared the interface would seem sterile and cold and that students wouldn't participate. What I found out, with simple adjustments to my communication, was much different. Here are my "lessons learned."*

*A publication of*

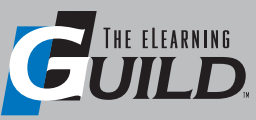

#### WWW.E L EARNING G UILD.COM

pening on his desktop. Online, I can't see how people look, but I can see student status indicators that they can set, asking me to speed up, slow down or clarify.

By making simple adjustments to the way I communicate with learners, I have transformed myself into a synchronous e-Trainer.

#### How it worked

Using only a browser, students and I attended our virtual classroom on PlaceWare's website in the same way we would go to any other URL. I had considered using other, similar products like Centra or WebEx, but in this case the client chose PlaceWare.

to see my bulleted and graphic slides and my whiteboard drawings. They watched me demo the software procedures I performed on my machine. In PlaceWare, the audio portion of the course — that is, my voice and those of the students can be handled with a simultaneous conference call. Some software applications use Voice over IP (VoIP) technology where voice is transferred over the Internet making use of the microphone and speakers on each user's PC. Either way, participants see and hear the same thing at the same time and can participate as they would on a conference call.

Unlike conference calls, interfaces like Centra, PlaceWare, InterWise, Messenger, LearnLinc, Blackboard and WebEx provide

Using PlaceWare, my students were able

#### SIDEBAR: *Sample invitation and agenda*

#### Greetings!

In preparation for our online *Act! 6.0* session on Monday, November 4, please spend a few minutes reviewing this agenda, responding to this survey and getting set up. I'll work to adapt the session to suit your needs and experiences.

#### Goal/Purpose

The goal of this online session is to help you make the best use of the new features available in *Act! 6.0*.

#### **Preparation**

Before our session begin on Monday, you may want to be prepared with a few necessities.

- Hang a "Do not disturb" sign on your door
- Use a headset if you have one. (if not, giant rubber bands work pretty well)
- Figure out the Mute feature on your phone
- Please set cell phones and pagers to silent mode
- Open the attached file
- Get a notepad and a pen

If you need to "excuse yourself" during the session, just mute your phone and set it down. Please do not put our call on HOLD or we'll hear your Muzak.

#### **Files**

Please open the attached file ActExercises.doc and have it ready for our lessons. I'll tell you when to reference it.

#### Agenda/Topics

#### Monday, November 4

1:55 - 2:05 log into PlaceWare and dial in for audio (as per your confirmation email) 2:05 - 2:15 Introduction

2:15 - 2:30 Overview/Review of *Act! 6.0*

2:30 - 3:15 Contact Management features — compare to old system, use shortcuts

- 3:15 3:45 Email features
- 3:45 4:00 Practice activity and Wrap up

Please complete and return the pre-course survey by this Friday. If you have any questions prior to the session, call or email me. For issues during the event, send me a chat message or email me.

Thanks again! I'm looking forward to meeting all of you online.

Karen :-)

**1** *2 Send participants an agenda similar to this, with time estimates, pre-course work, and* examples from actual practice.<br>**1** *online etiquette tins.*) *online etiquette tips.)* 

standard training and communication tools like those used in a bricks and mortar classroom. Trainers can incorporate effective instructional methods and still appeal to a wide variety of learning styles. Some examples of the tools available are:

- Slide or file display to show students PowerPoint slides or other files.
- Whiteboard to brainstorm a list of ideas.
- Tools access to share the ability to use tools and functions of the online interface with students or other trainers.
- Peer-to-peer chat to get students to connect with other students.
- Student/trainer chat to allow sidebar Q & A.
- Instant feedback to confirm the appropriateness of the pace and the content.
- Polling to gain consensus or perform quick learning assessments.
- Annotation to focus students' attention on a specific area of the screen.
- Multimedia content to show .avi, Flash or other movies.
- Live demos to show participants how the software functions as the trainer performs the actual clicks.
- Group web surfing to navigate to a website then give students access to interact directly with the site.
- Over the shoulder to coach students on their performance as you peek at their screens.
- Application sharing to take control of a student's machine to coach them through keystrokes or to fix a problem.
- Record and playback to save the audio and video portion of the session for review and reuse.
- Integrated telephony and VoIP to communicate verbally with students on a conference call or over the network connection.
- Video integration to see AND hear your students.
- **Testing and grading** to create tests and quizzes, and to keep track of assignments and grades.
- Session registration and reporting to allow students to sign up for a course online, to track registrants and generate automatic confirmation and connection information and to track attendees participation including logon and logoff times.

#### Tools to facilitate online training

Let's take a look in detail at some of these tools — how they are used, what the experience is like, tips and tricks, and

#### *Slide or file display*

*How it's used:* You can use slides to help organize your content and manage the flow of ideas. Use of this visual tool also provides something to look at. Bulleted lists, graphs, photographs and screen shots help participants follow along. You can also show sample documents created in Word or Excel or HTML.

*What it's like:* PowerPoint. In fact, most products let you use the PowerPoint slides you already have.

*Tip:* I also like to include slides with just one question to get people thinking and talking. I may show the bullet points from the courseware on the very next slide, but I don't display it until I've had some input from the group.

*Example:* "What types of data does *Act! 6.0* track for each record in a database?"

#### *Whiteboard*

*How it's used:* Encourage students to

share ideas and comments through brainstorming. Ask questions, and type their responses on the whiteboard. This promotes interaction, validates student input and provides clarification for others who may not have heard the answers. You can also use the whiteboard to sketch your visual aids.

*What it's like:* It's like writing on the whiteboard in your physical classroom, only better because this data can be saved and reused later.

#### *Tools access/sharing*

*How it's used:* As trainer, you are responsible for leading the session and managing the flow of information. Therefore, you also control the interface that all online participants see. You can display files, annotate important points and create quizzes or polling slides. Students can contribute verbally, but cannot control the tools. You, or the training coordinator who sets up the session, can select the access level for each of the invitees so that two or more trainers can take turns delivering. There are also options that give all participants (almost) equal control.

*What it's like:* Team teaching. When you need to share the stage, you have to make agreements about who will cover which portions and when you'll switch roles.

*Example:* Tap into your resourc-es and invite an expert to share their insight with the class. Logging into an online session is a much smaller commitment than attending a class in person.

*Tip:* To ensure smooth transitions, be sure your co-presenter roles, like time limits, are defined and agreed upon in advance.

#### *Peer-to-peer chat*

*How it's used:* Chat is designed to give participants direct access to each other via text messaging thus providing a forum for side bar conversations and comments. You

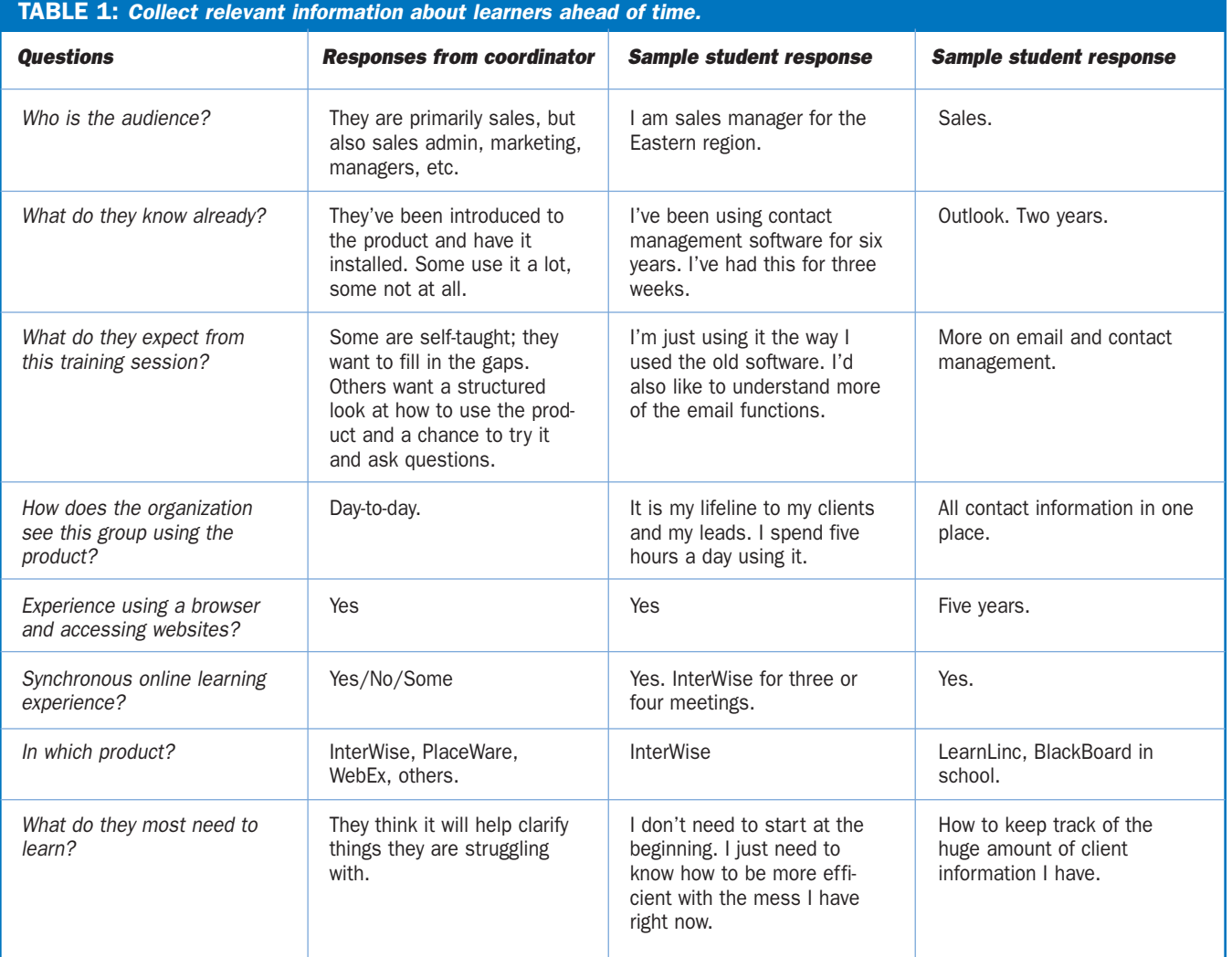

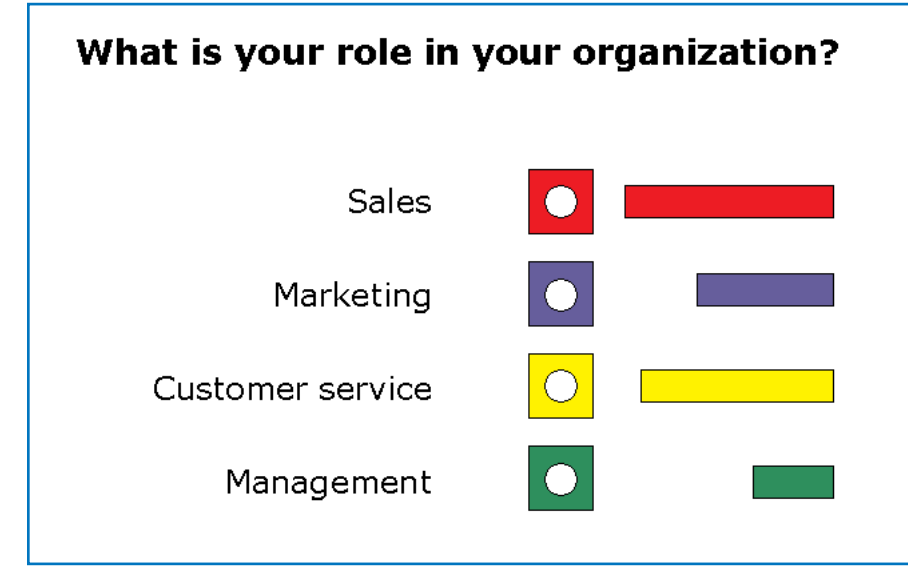

FIGURE 1 *A polling slide helps build interaction.*

can also create "break out" sessions where students work through a scenario and report their results to the group.

*What it's like:* It reminds me of passing notes in third grade, but is ideally used for course-relevant side conversations, similar to coffee break comments.

*Example:* Nudging your coworker in the ribs saying, "Hey, we could've used this to solve that problem that came up last week."

*Tricks:* Some products allow you to turn off the Chat feature to avoid inappropriate use.

#### *Student/trainer chat*

*How it's used:* Students are able to direct questions and ask for clarification without interrupting the flow of the class. Simply type your response back to the student.

*What it's like:* Parking questions — that is, setting questions aside with the intent of answering them later. You can manage the content and sequence efficiently by not addressing every question immediately.

*Trick:* If you need to keep the session moving along quickly, invite a fellow trainer or subject matter expert to moderate the Chat questions on your behalf.

*Tip:* Give a basic intro to how chat works and encourage students to ask questions of you or of the moderator without having to un-mute the phone, or share comments like how they might apply the new skill or use the feature at work. When you receive a question that is relevant for the whole audience, read and answer it aloud and acknowledge the person who asked.

#### *Instant feedback*

*How it's used:* The comment I hear most from trainers about teaching online is that they miss being able to connect with students by observing behavior and asking "How's it going?" Students can change an option on their screens to alert the trainer to slow down, speed up, or clarify.

*What it's like:* Observing body language that indicates a student needs help. It also reminds me of a flight attendant call button.

*Example:* You can say, "I see a red indicator telling me someone needs clarification on that last section. Are there specific questions I can answer?" Or send a Chat message offering assistance.

*Tip:* Request the use of the instant feedback to check in with the group. "Please change your status indicator when you finish the exercise." This is sometimes called an on-the-fly Poll.

*Trick:* Some online interfaces also have an over-the-shoulder function so you can look at what's happening on any learner's machine.

#### *Polling*

*How it's used:* An easy way to create interaction is to display a polling slide that students can respond to. (See Figure 1.) A poll usually consists of a question and two to six possible answers. You can create a poll prior to the session or just when you need it. Once it's displayed, students can respond by clicking on the option of their choice. The interface will display the percentages of the responses and, in some cases, how each participant responded.

*What it's like:* Quizzing, gathering opinions, quick needs analysis.

*Tip:* Plan and create polls in advance to build meaningful lesson introductions and evaluations.

*Example:* "What is the most important benefit of using *Act! 6.0?* " Offer typical responses, such as, "A. Staying organized. B. Sharing client data with the team. C. Sorting leads by region." Discuss additional benefits verbally.

*Trick:* Use a polling slide about every ten minutes to build interaction.

#### *Annotation*

*How it's used:* You can create impact using annotation tools by drawing arrows to a particular object on the screen, circling or underlining words or adding text on-the-fly.

*What it's like:* The coach showing the offensive and defensive play.

*Tip:* If your mouse drawing skills are limited, create a slide with the graphic partially completed. Click on the slide when you're ready to use it and simply make annotations.

#### *Multimedia content*

*How it's used:* You can vary your instructional methods and engage student interest by showing .avi, Flash or other action clips.

*What it's like:* Filmstrips, VHS tapes, or demos.

*Example:* Use clips from Help files, marketing materials, portions of asynchronous training tools or your own examples.

*Tip:* Keep the clips short and highly relevant. Like TV, we tend to surf to the next channel if we aren't interested in this one.

#### *Live demos*

*How it's used:* Show participants how the software functions as the trainer performs the actual clicks. (See Figure 2 on page 5.)

*What it's like:* Using a projector or big TV screen to walk through the steps before students try on their own.

*Example:* Touring complex dialog boxes.

*Tip:* Ask for student's verbal participation. "Why would you want to keep track of this contact's ID/Status?"

#### *Group web surfing*

*How it's used:* Like demonstrations, group surfing lets you move around on your machine, displaying what you see on your screen to your students. When you navigate to a website, each student can interact directly with the site.

*Example:* Want students to complete an

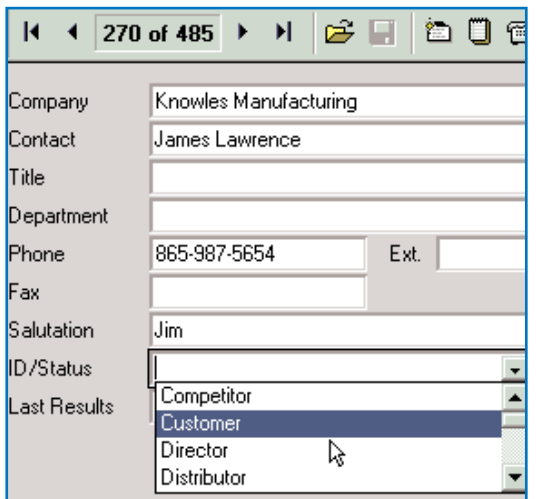

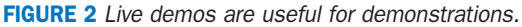

online form? Take them to the URL and drop them off. They will be directly linked.

*What it's like:* Being a tour guide in a brewery and providing samples to visitors.

*Trick:* It's possible to snap wandering students back from the web and into your session with a single mouse click.

#### *Over-the-shoulder/application sharing*

*What it's like:* If you've ever worked on a help desk, you know that there are times when it would be particularly useful to be able to see what the caller is trying to explain.

*How it's used:* Programs with sharing features let you glimpse a student's screen to coach his performance or reach right through the interface and make adjustments on his PC once he's given you permission. Teams can view and make changes to shared files.

*Example:* This is an excellent way for me to provide technical support to my in-laws when deciphering the "whooziewhatsit," and "thingamajigger" breakdowns from a hundred miles away.

*Tip:* Assure participants they can take back control and end the share access at any time.

#### *Integrated telephony and VoIP*

*How it's used:* Manage the group conversation on a conference call — uses a regular phone, and/or an over-the-network connection using a microphone and speakers or headset.

*What it's like:* A conference call.

*Tip:* Provide call etiquette information as part of the invitation. Ask each participant to state his or her name before asking questions or making comments.

*Trick:* Plan questions to ask to build interaction. When you ask a question, wait twelve seconds for a response. The reason for this is that it takes students three seconds to realize a question has been asked, three seconds to think of an answer, three seconds to get the courage to answer and three seconds to turn "Mute" off and answer. You'll be amazed at what a difference waiting longer after questions can make.

*Example:* "What data points would you want to collect that *Act!* does not already have a field for?"

#### *Video integration*

*How it's used:* Callers see each other on screen and both sound and image are transmitted. If you want to see multiple participants, just change channels.

*What it's like:* Star Trek. The images are much smaller than the View Screen on the Bridge, but the idea is the same.

*Tip:* Keep the focus on the learning not the production.

*Trick:* If you're going to be seen AND heard, show students your supportive-customer-service face, rather than your "diligent-typist-who-needs-new-prescription-lenses" face. (Also, you may not want to be seen actually wearing pajamas!)

#### *Record and playback to save the video and/or audio portion of the session*

*How it's used:* To digitally capture a visual and/or audio record of the session for review or reuse.

*What it's like:* Videotaping your class with the camera focused on the slides and demos.

*Tip:* This recording can be added to a website and used asynchronously.

#### *Testing and grading*

*How it's used:* Formalize your evaluation process by generating, administering and scoring quizzes and practice exams and by tracking student assignments.

*What it's like:* My third grade teacher's grade book.

*Trick:* Make a note of every question your students ever ask in this course. Start with that list when writing test questions.

#### *Session registration and reporting*

*How it's used:* Need to track ROI? Automate training administration? Find out who's attending online sessions and who isn't?

*What it's like:* School transcripts. You can find out which courses this student has taken, test scores, and completed assignments.

*Tip:* To better prepare students for an online session, attach a customized agenda, online etiquette and pre-course assessment tool directly to the automated confirmation email.

*Trick:* Many learners need help applying what they have learned in class back at work. Follow up with previous students to offer additional support and training opportunities.

*Example:* See "Needs Analysis" below.

#### Preparation

If things are to go smoothly during the session, you will need to do some advance work. This consists of a bit of needs analysis, adapting your content to fit the audience and the circumstances, thinking about the instructional methods you will use, and inviting the students to the class.

#### *Needs analysis*

Before I began my *Act! 6.0* training preparation, I found out some relevant information about the students; what they know and what they want to know. (See Table 1 on page 3.) Initially, I gathered this information from my client, the training coordinator. This information helped me get a sense of the situation, but didn't provide hard examples. Later, I attached a precourse survey file to an e-mail asking each participant questions about his skills and motivations.

#### *Adapt content*

When my client asked me to deliver two, two-hour sessions on *Act! 6.0* for her remote sales staff, I ordered a courseware product designed for instructor-led classroom training. The course has six lessons and is intended for a full day so I had to make some hard choices about what to cover and how. I didn't believe that going faster or simply asking the students to keystroke while I observe would cut it.

To keep students interested, I focused training on what they most needed. The surveys indicated that most students had already used contact management, but not in *Act! 6.0.* I scanned the course workbook for content on these subjects and planned sixty minutes of activities focusing on Contact management features, differences and shortcuts including Contact Activity Lookup and Active Libraries. I planned thir-

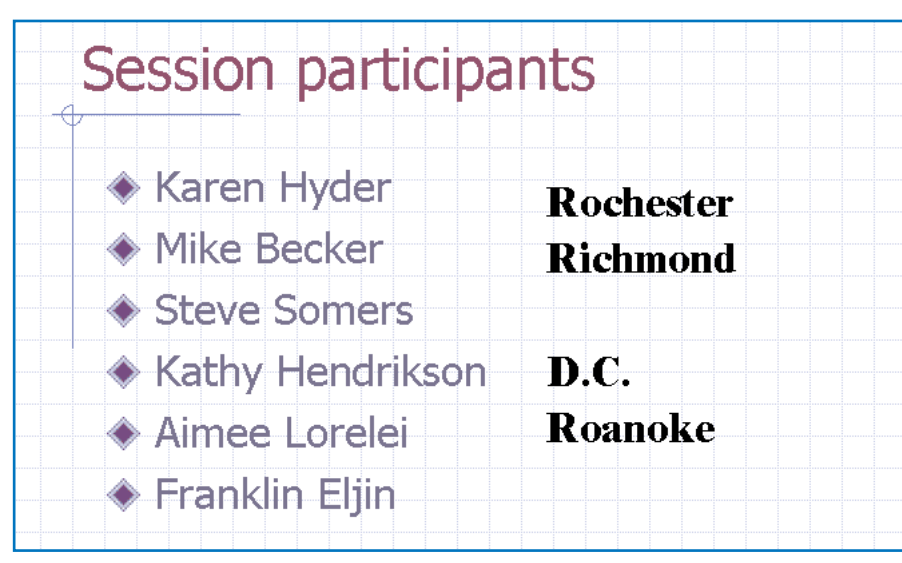

FIGURE 3 *Use the slide display to introduce participants.*

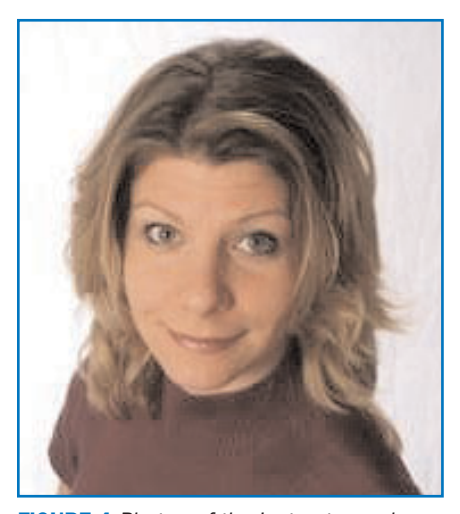

FIGURE 4 *Photos of the instructor and participants help establish personal contact.*

ty minutes on email with Outlook integration and some practice time.

Part of delivering online is respecting the time available. It's not "Cover everything you can," but "cover important content well in the amount of time you have."

#### *Choosing instructional methods*

Some of your traditional classroom methods will work, with a few tweaks.

#### Introduction to the interface

Students had mixed experiences with online tools, so I opted to do a quick tour of PlaceWare features and how to use them.

#### Introducing participants using the **Whiteboard**

Just the same way that cold calls can feel unfriendly, unwanted and, well... cold, online training sessions can feel strange, too. I wanted my learners to interact with the others on the session, by encouraging introductions at the beginning. I created a slide with all participant names. When we logged into the session, I started by saying "I'm Karen calling in from Rochester, NY" and typed Rochester next to my name. (See Figure 3.) I asked each student to take turns stating his name and where he was calling from as I typed their location. Others were able to connect the voice with the person and have a chance to feel somehow connected, even if from thousands of miles away.

Photos of the instructor and other participants help people connect, too. (See Figure 4.)

Latecomers quickly get up to speed as they see who's already on the call. Once you're finished double check that extras haven't joined.

#### Using questions and annotations

A PowerPoint slide presentation came with the Instructor's version of the *Act! 6.0* courseware. One slide lists all the reasons to use a contact management tool. Knowing that many students are already familiar with the concepts, I didn't want to bore them by just showing a slide. I created a new slide with just one question on it. Then I planned what their answers might be.

1. What are some of the advantages of using a collaborative contact management tool?

• Easier to forward leads with all relevant

contact information

- Track interaction between our admin, marketing and sales staff
- Help marketing see demographics and trends
- Build client relationships

When I came to that slide in my presentation (see Figure 5 on page 7), I used the annotation features to list students' verbal input. Their responses were what I expected and set a firm foundation on which to teach new features. I could confirm that all students had a sense of why they might use the tools before I moved on to demos.

#### Demos

I planned a live demo of my own screen to show the process of adding a new contact. As I performed the demo, I asked students to suggest next steps and commented on what they might include in a variety of default fields. We discussed improvements in this version and handy features.

#### Independent practice activities

Next, I asked students to complete the procedures on their own PCs following the steps in the courseware workbooks and asked that they change their seat indicator to the color green to tell me when they had finished.

#### Status indicators/Polls

When all seats were displayed in green, I showed a polling slide to ask students if they thought the features of the new program were an improvement over what they were using. Ninety percent agreed.

#### Interaction

For the email lesson, I wanted them to send a client lead to another user. I pointed them to the attachment I sent with the course agenda that provided instruction and one other user's email address. They were also instructed to copy me. While they practiced, I observed and replied to them.

#### *Invitations*

When you create a meeting you can complete an online form and create an automatic invitation to all participants via email. (See sidebar on page 2) At that time, a classroom is designated and a Passcode is automatically generated. In some applications the conference call number and ID and Passcode are also generated.

Along with the connection information, you may also want to let students know what to expect from the sessions. Send an agenda with time estimates, pre-course

# What are the advantages of using a collaborative contact management tool?

**Share leads** 

**Track contacts made Watch demographics and trends Support client relationships** 

FIGURE 5 *Use questions and annotations together.*

#### How can I send an email to all the contacts that expressed interest in our winter promotion? M.B.

FIGURE 6 *Invite students to keep in touch.*

work and online etiquette. Topics to address:

• URL for logon and number for dial-in.

- Make suggestions to improve their environment — sound, comfort.
- Use a headset.
- The difference between Mute and Hold.
- Do not disturb signs.
- Time zone notations.
- Home office suggestions.
- Who to call for help if you can't get access to the call.
- Attach prep work, course outline or anything they need to read or print ahead.
- Suggest they get a pen and take notes in the workbook.
- Handouts.
- If necessary remind them to download appropriate files to access the training URL. If you have multiple presenters, they also may need additional files.

#### *Followup*

Much of our learning takes place after training when we attempt to apply concepts to practical situations. When we completed the session, I reviewed what I had done and considered improvements I would make next time. I sent an evaluation form to the participants asking for feedback and to find out what worked for them. I also used the email to remind them of key points covered in the session. Finally, I invited them to contact me with their questions as they encountered them.

Several students replied with real-life scenarios and asked how *Act! 6.0* might be of use. (See Figure 6.) I forwarded my reply to all the session participants.

#### Recommendations

Compare vendors and products to find tools that will suit the needs of your organization and students. Consider bandwidth requirements, downloads, security, ease of use and audio transmission options.

If you typically meet your students in a physical classroom and rely on white boards, PowerPoint slides and eye contact to deliver your material and connect with your students, a move to web-delivered, synchronous training is a major shift. By listening to learners' needs, planning questions and activities, and using the variety of instructional tools available in synchronous tools like Centra, InterWise and PlaceWare, you can create real learning experiences in a virtual environment. The pajama option is yours.

#### AUTHOR CONTACT

Karen Hyder has spent her career finding ways to improve the adult learning experience. Delivering train-the-trainer programs for Ziff-Davis Education, Corporate Learning Ltd. (UK) and OM-Tech Learning, Karen has taught thousands of trainers, subject matter experts, sales and support staff how to incorporate effective training strategies into their personal delivery styles. The result: program graduates with Microsoft Certified Trainer (MCT) and CompTIA Certified Technical Trainer (CTT+) status. And they still remember what they learned in class.

Karen's own firm, Kaleidoscope Training and Consulting offers presentation and training skills improvement programs, technical trainer certification, course development and delivery, and synchronous online training sessions. Contact Karen by email at karen@karenhyder.com

#### ONLINE DISCUSSIONS

Extend your learning beyond the printed page! If you are looking for more information on this topic, if you have questions about an article, or if you disagree with a viewpoint stated in this article, then join the SIG Talk discussions online and extend your learning.

#### *Follow these easy steps to participate:*

- 1. Go to www.eLearningGuild.com
- 2. Click on the SIG Talk button on the main menu.
- 3. Using the pull down menu, select the SIG Talk discussion: Journal Topics
- 4. Select this article from the Subject list.
- 5. Click on ADD A NEW MESSAGE.
- 6. Enter your message. It will be posted as soon as you hit the Submit button on the form.

#### SPECIAL THANKS TO THESE GUILD ENTERPRISE SPONSORS

CLARK Training & Consulting (CTC) is a global leader in instructional design offering both training and consulting services. Our award-winning seminars are based on the latest research in instructional psychology and human performance improvement.

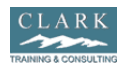

www.clarktraining.com Contact: Kimberly Perkins 602-230-9190

Cyclone Interactive is an interactive media and web development firm creating online, CD and presentation solutions for a wide range of clients and industries.

Cyclone<br>Sinteractive

www.cycloneinteractive.com Contact: Earl Dimaculangan earl@cycloneinteractive.com 617.350.8834

Spectra Interactive Learning is a unique, full-service e-Learning consulting company — growing and expanding in North America and Europe to meet the growing need for expertise in e-Learning strategy development, instructional design and program implementation.

www.spectrainteractive.com Spectra Contact: Brenda Pfaus, President **nteractive** bpfaus@spectrainteractive.com  $\bigcup$  Learning Ottawa, Canada (613) 230-9978

To learn how to become a *Guild* Enterprise Sponsor, please contact David Holcombe at dh@eLearningGuild.com or call 707.566.8990.

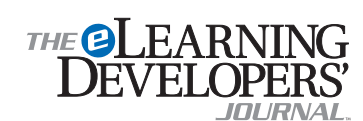

Publisher David Holcombe

Editorial Director Heidi Fisk Editor Bill Brandon Copy Editor Charles Holcombe

Design Director Nancy Marland

#### The eLearning Guild™ Advisory Board

Ruth Clark, Conrad Gottfredson, John Hartnett, Bill Horton, Kevin Moore, Eric Parks, Marc Rosenberg, Allison Rossett

Copyright 2002. The eLearning Developers' Journal™. Compilation copyright by The eLearning Guild 2002. All rights reserved. Please contact *The eLearning Guild* for reprint permission.

The eLearning Developers' Journal is published weekly by *The eLearning Guild*, 525 College Avenue, Suite 215, Santa Rosa, CA 95404. Phone: 707.566.8990. *The eLearning Guild* is an operating unit of Focuszone Media, Inc., 1030 Beatrice Street, Eagan, MN 55121.

The Journal is distributed to all *Guild* members free of charge.To join the *Guild* go to www.eLearningGuild.com.

#### The eLearning Developers' Journal™ is

designed to serve the industry as a catalyst for innovation and as a vehicle for the dissemination of new and practical strategies and techniques for e-Learning designers, developers and managers. The **Journal** is not intended to be the definitive authority. Rather, it is intended to be a medium through which e-Learning practitioners can share their knowledge, expertise and experience with others for the general betterment of the industry.

As in any profession, there are many different perspectives about the best strategies, techniques and tools one can employ to accomplish a specific objective. This Journal will share these different perspectives and does not position any one as "the right way," but rather we position each article as "one of the right ways" for accomplishing a goal. We assume that readers will evaluate the merits of each article and use the ideas they contain in a manner appropriate for their specific situation. We encourage discussion and debate about articles and provide an online SIG Talk™ discussion board for each article.

The articles contained in the Journal are all written by people who are actively engaged in this profession at one level or another — not by paid journalists or writers. Submissions are always welcome at any time as are suggestions for articles and future topics. To learn more about how to submit articles and/or ideas, please refer to the directions on this page or visit www.eLearningGuild.com.

#### **THE OLEARNING**<br>DEVELOPERS' Get Published in...

This publication is by the people, for the people. That means it's written by YOU the readers and members of *The eLearning Guild*! We encourage you to submit articles for publication in the

Journal. Even if you have not been published before, we encourage you to submit a query if you have a great idea, technique, case study or practice to share with your peers in the e-Learning community. If your topic idea for an article is selected by the editors, you will be asked to submit a complete article on that topic. Don't worry if you have limited experience writing for publication. Our team of editors will work with you to polish your article and get it ready for publication in the Journal.

By sharing your expertise with the readers of the Journal, you not only add to the collective knowledge of the e-Learning community, you also gain the recognition of your peers in the industry and your organization.

#### How to Submit a Query

If you have an idea for an article, please submit your article idea by:

- *Sending an email to* Bill Brandon at bill@eLearningGuild.com.
- *Include the following information in your query email message:*
- 1: The title of the article.
- 2: What will the article be about? What is the issue/problem that will be addressed?
- 3: Why is this issue important to the reader? Industry?
- 4: Why are you the one to tell this story?
- 5: List your contact information (name, job title, company, phone, email). This information should be for the WRITER of the article. NO agents please.

#### *• Limit the information above to approximately one page.*

If the topic appears to be of interest, we will ask you to submit an article. Refer to www.eLearningGuild.com for more details.

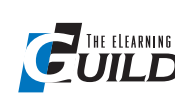

*The eLearning Guild™* is a Community of Practice for designers, developers, and managers of e-Learn-

ing. Through this member-driven community, we provide high-quality learning opportunities, networking services, resources, and publications. Community members represent a diverse group of instructional designers, content developers, web developers, project managers, contractors, consultants, and managers and directors of training and learning services — all of whom share a common interest in e-Learning design, development, and management.

#### The eLearning Developers' Journal™

The Guild publishes the only online "e-Journal" in the e-Learning industry that is focused on delivering real world "how to make it happen in your organization" information. The Journal is published weekly and features articles written by both industry experts and members who work every day in environments just like yours. As an active member, you will have unlimited access to the Journal archive.

#### Guild Research

The Guild has an ongoing industry research service that conducts surveys on 20 topics each year. These topics are identified by the Research Advisory Committee. The data collected is available for all members.

#### Resources, Resources, Resources

The Guild hosts the e-Learning industries most comprehensive resource knowledge database.

Currently there are over 1,600 resources available. Members have access to all of these resources and they can also post resources at any time!

#### People Connecting With People

The Guild provides a variety of online member networking tools including SIG Talk™ discussion boards, and the Needs & Leads™ bulletin board. These services enable members to discuss topics of importance, to ask others to help them find information they need, and to provide leads to other members.

#### It's About Leadership

The Guild draws leadership from an amazing Advisory Board made up of individuals who provide insight and guidance to help ensure that the Guild serves its constituency well. We are honored to have their active engagement and participation. The Guild has also established three committees made up of active members who help steer its editorial, events program and research efforts.

#### Discounts, Discounts, Discounts

Guild members receive discounts on all Guild conferences and on other selected products and services. Your Guild membership will save you 20% off the list price of Guild events!

Membership is Completely FREE!

Yes, FREE! All you are required to do is complete a membership profile form and you will have access to everything listed above... and MORE! Join today at www.eLearningGuild.com!